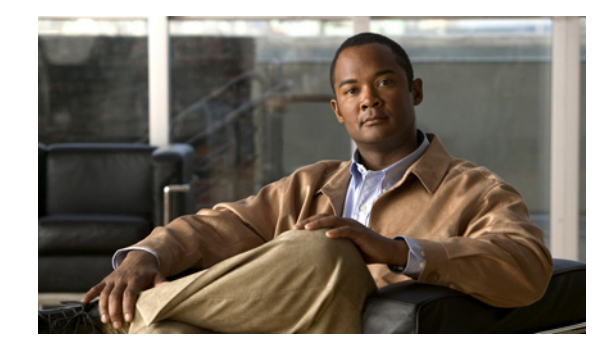

# **Release Notes for Cisco Catalyst Switch Module 3110G, 3110X, and 3012 for IBM BladeCenter, Cisco IOS Release 12.2(58)SE1**

#### **Revised December 22, 2011**

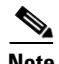

**Note** Cisco IOS Release 12.2(58)SE images for all platforms were removed from Cisco.com because of a severe defect, CSCto62631. The solution for the defect is in Cisco IOS Release 12.2(58)SE1.

Cisco IOS Release 12.2(58)SE1 runs only on Catalyst Switch Module 3110G, 3110X, and 3012.

These release notes include important information about Cisco IOS Release 12.2(58)SE and any limitations, restrictions, and caveats that apply to it. Verify that these release notes are correct for your switch module:

- If you are installing a new switch module, see the Cisco IOS release label on the rear panel of your switch module.
- **•** If your switch module is on, use the **show version** privileged EXEC command. See the ["Finding the](#page-3-0)  [Software Version and Feature Set" section on page 4](#page-3-0).
- If you are upgrading to a new release, see the software upgrade filename for the software version. See the ["Deciding Which Files to Use" section on page 5.](#page-4-0)

You can download the switch module software from this site (registered Cisco.com users with a login password):

[http://www.cisco.com/cisco/software/navigator.html](
http://www.cisco.com/cisco/software/navigator.html)

For the complete list of Catalyst Switch Module 3110G, 3110X, and 3012 for IBM BladeCenter documentation, see the ["Related Documentation" section on page 31](#page-30-0).

# **Contents**

- **•** ["System Requirements" section on page 2](#page-1-0)
- **•** ["Upgrading the Switch Module Software" section on page 4](#page-3-1)

**Americas Headquarters:** © 2011 Cisco Systems, Inc. All rights reserved. **Cisco Systems, Inc., 170 West Tasman Drive, San Jose, CA 95134-1706 USA**

- **•** ["Installation Notes" section on page 7](#page-6-0)
- **•** ["New Software Features" section on page 7](#page-6-1)
- **•** ["Minimum Cisco IOS Release for Major Features" section on page 8](#page-7-0)
- **•** ["Limitations and Restrictions" section on page 10](#page-9-0)
- **•** ["Important Notes" section on page 17](#page-16-0)
- **•** ["Open Caveats" section on page 19](#page-18-0)
- **•** ["Resolved Caveats" section on page 20](#page-19-0)
- **•** ["Documentation Updates" section on page 25](#page-24-0)
- **•** ["Related Documentation" section on page 31](#page-30-0)
- ["Obtaining Documentation, Obtaining Support, and Security Guidelines" section on page 31](#page-30-1)

# <span id="page-1-0"></span>**System Requirements**

- **•** ["Hardware Supported" section on page 2](#page-1-1)
- **•** ["Device Manager System Requirements" section on page 3](#page-2-0)
- **•** ["CNA Compatibility" section on page 4](#page-3-2)

## <span id="page-1-1"></span>**Hardware Supported**

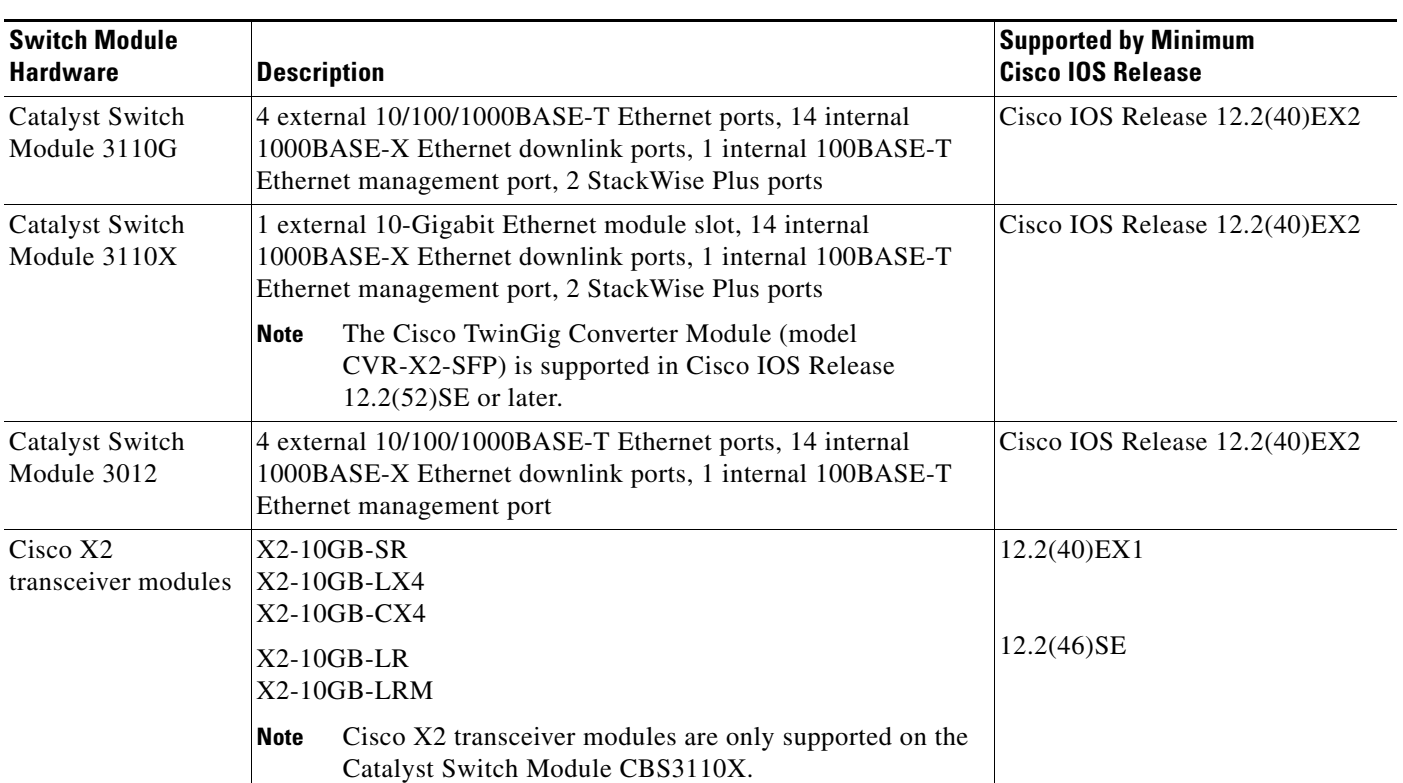

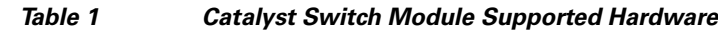

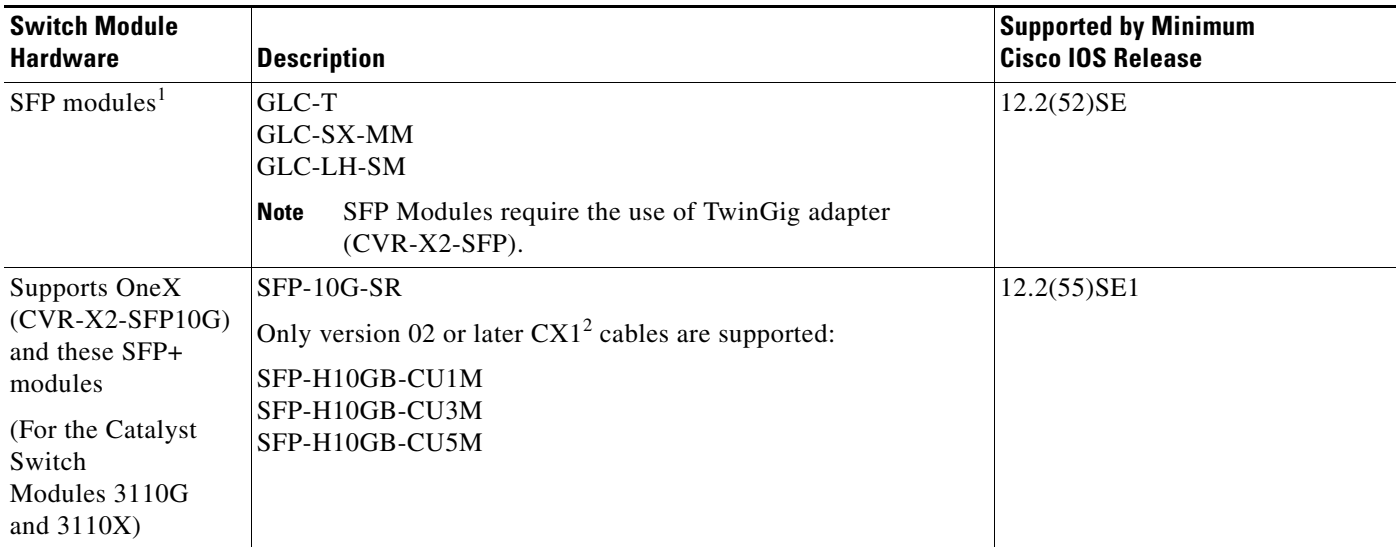

#### *Table 1 Catalyst Switch Module Supported Hardware (continued)*

1. SFP = small form-factor pluggable

<span id="page-2-1"></span>2. The CX1 cables are used with the OneX converters.

[Table 2](#page-2-1) lists the IBM BladeCenter supported blade enclosures. The switch module is for use only in listed IBM BladeCenter products.

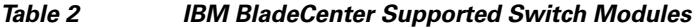

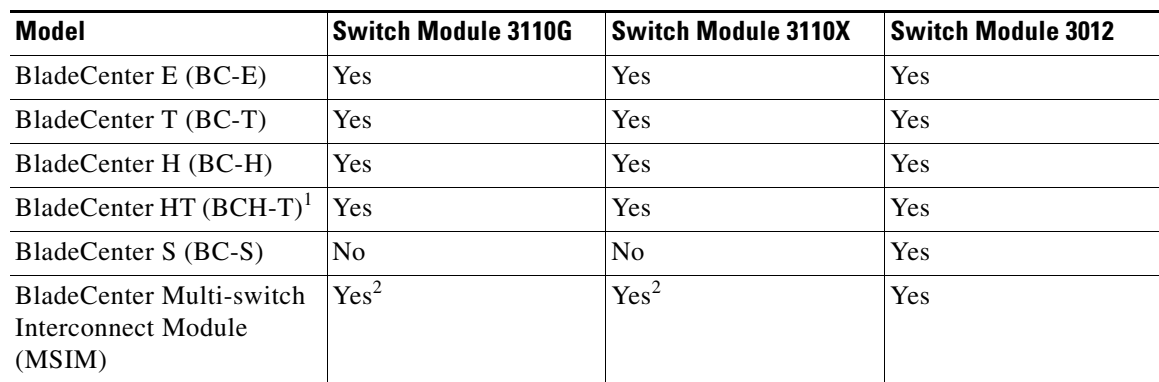

1. The Cisco Catalyst Switch modules are not supported in the MSIM-T module.

<span id="page-2-2"></span>2. The advanced Management Module (aMM) firmware must use Version 1.42i or higher.

## <span id="page-2-0"></span>**Device Manager System Requirements**

- **•** ["Hardware Requirements" section on page 4](#page-3-3)
- **•** ["Software Requirements" section on page 4](#page-3-4)

#### <span id="page-3-3"></span>**Hardware Requirements**

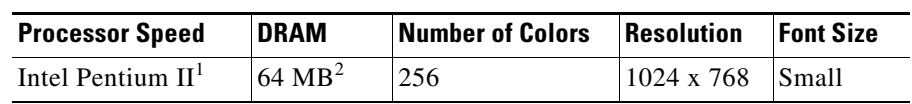

*Table 3 Minimum Hardware Requirements*

1. We recommend Intel Pentium 4.

2. We recommend 256-MB DRAM.

#### <span id="page-3-4"></span>**Software Requirements**

- **•** Windows 2000, XP, Vista, and Windows Server 2003.
- **•** Internet Explorer 6.0, 7.0, Firefox 1.5, 2.0 or later with JavaScript enabled.

The device manager verifies the browser version when starting a session and does not require a plug-in.

### <span id="page-3-2"></span>**CNA Compatibility**

Cisco IOS Release 12.2(40)EX2 and later is only compatible with Cisco Network Assistant 5.0 and later. You can download Network Assistant from this URL:

[http://www.cisco.com/go/cna\\_doc](
http://www.cisco.com/go/cna_doc)

For more information about Cisco Network Assistant, see the *Release Notes for Cisco Network Assistant* on Cisco.com.

# <span id="page-3-1"></span>**Upgrading the Switch Module Software**

These are the procedures for downloading software. Before downloading software, read this section for important information:

- **•** ["Finding the Software Version and Feature Set" section on page 4](#page-3-0)
- ["Deciding Which Files to Use" section on page 5](#page-4-0)
- **•** ["Upgrading a Switch Module by Using the Device Manager or Network Assistant" section on page 6](#page-5-0)
- **•** ["Upgrading a Switch Module by Using the CLI" section on page 6](#page-5-1)
- **•** ["Recovering from a Software Failure" section on page 7](#page-6-2)

## <span id="page-3-0"></span>**Finding the Software Version and Feature Set**

The Cisco IOS image is stored as a bin file in a directory that is named with the Cisco IOS release. A subdirectory contains the files needed for web management. The image is stored on the system board flash device (flash:).

You can use the **show version** privileged EXEC command to see the software version that is running on your switch module. The second line of the display shows the version.

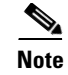

**Note** Although the **show version** output always shows the software image running on the switch module, the model name at the end of this display is the factory configuration (IP base feature set or IP services feature set). It does not change if you upgrade the software license.

You can also use the **dir** *filesystem***:** privileged EXEC command to see the directory names of other software images that you might have stored in flash memory.

## <span id="page-4-0"></span>**Deciding Which Files to Use**

The upgrade procedures in these release notes describe how to perform the upgrade by using a combined tar file. This file contains the Cisco IOS image file and the files needed for the embedded device manager. You must use the combined tar file to upgrade the switch module through the device manager. To upgrade the switch module through the command-line interface (CLI), use the tar file and the **archive download-sw** or **archive download** privileged EXEC command.

<span id="page-4-1"></span>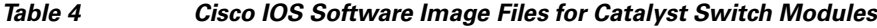

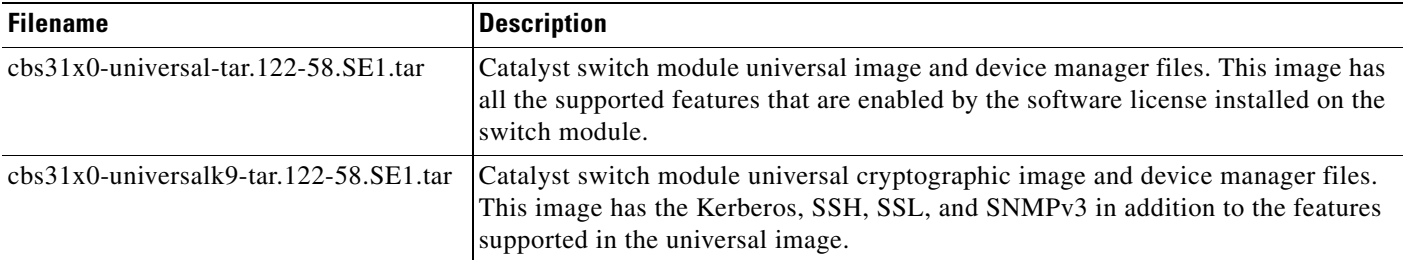

The universal software images support multiple feature sets. Use the software activation feature to deploy a software license and to enable a specific feature set. For information about software activation, see the *Cisco Software Activation for IBM* document on Cisco.com:

[http://www.cisco.com/en/US/products/ps8741/products\\_installation\\_and\\_configuration\\_guides\\_list.ht](http://www.cisco.com/en/US/products/ps8741/products_installation_and_configuration_guides_list.html) ml

### **Archiving Software Images**

Before upgrading your switch module software, make sure that you have archived copies of the current Cisco IOS release and the Cisco IOS release from which you are upgrading. You should keep these archived images until you have upgraded all network devices to the new Cisco IOS image and until you have verified that the new Cisco IOS image works properly.

Cisco routinely removes old Cisco IOS versions from Cisco.com. See *Product Bulletin 2863* for more information:

[http://www.cisco.com/en/US/prod/collateral/iosswrel/ps8802/ps6969/ps1835/prod\\_bulletin0900aecd80](http://www.cisco.com/en/US/prod/collateral/iosswrel/ps8802/ps6969/ps1835/prod_bulletin0900aecd80281c0e.html) 281c0e.html

You can copy the bin software image file on the flash memory to the appropriate TFTP directory on a host by using the **copy flash: tftp:** privileged EXEC command.

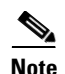

**Note** Although you can copy any file on the flash memory to the TFTP server, it is time-consuming to copy all of the HTML files in the tar file. We recommend that you download the tar file from Cisco.com and archive it on an internal host in your network.

You can also configure the switch module as a TFTP server to copy files from one switch module to another without using an external TFTP server by using the **tftp-server** global configuration command. For more information about the **tftp-server** command, see the "Basic File Transfer Services Commands" section of the *Cisco IOS Configuration Fundamentals Command Reference, Release 12.2, at this URL*:

[http://www.cisco.com/en/US/docs/ios/fundamentals/command/reference/cf\\_t1.html](http://www.cisco.com/en/US/docs/ios/fundamentals/command/reference/cf_t1.html)

## <span id="page-5-0"></span>**Upgrading a Switch Module by Using the Device Manager or Network Assistant**

You can upgrade switch module software by using the device manager or Network Assistant. For detailed instructions, click **Help**.

**Note** When using the device manager to upgrade your switch module, do not use or close your browser session after the upgrade process begins. Wait until after the upgrade process completes.

### <span id="page-5-1"></span>**Upgrading a Switch Module by Using the CLI**

This procedure is for copying the combined tar file to the switch module. You copy the file to the switch module from a TFTP server and extract the files. You can download an image file and replace or keep the current image.

To download software, follow these steps:

- **Step 1** Use [Table 4 on page 5](#page-4-1) to identify the file that you want to download.
- **Step 2** Download the software image file:
	- **a.** If you are a registered customer, go to this URL and log in. [http://www.cisco.com/cisco/software/navigator.html](
	http://www.cisco.com/cisco/software/navigator.html)
	- **b.** Navigate to your switch model.
	- **c.** Click **IOS Software**, then select the latest IOS release.

Download the image you identified in Step 1.

**Step 3** Copy the image to the appropriate TFTP directory on the workstation, and make sure that the TFTP server is properly configured.

For more information, see Appendix B in the software configuration guide for this release.

- **Step 4** Log into the switch module through the console port or a Telnet session.
- **Step 5** (Optional) Ensure that you have IP connectivity to the TFTP server by entering this privileged EXEC command:

Switch# **ping** *tftp-server-address*

For more information about assigning an IP address and default gateway to the switch module, see the software configuration guide for this release.

**Step 6** Download the image file from the TFTP server to the switch module. If you are installing the same version of software that is currently on the switch module, overwrite the current image by entering this privileged EXEC command:

Switch# **archive download-sw /overwrite /reload tftp:**[[//*location*]/*directory*]/*image-name***.tar**

The **/overwrite** option overwrites the software image in flash memory with the downloaded one.

The **/reload** option reloads the system after downloading the image unless the configuration has been changed and not saved.

For **//***location*, specify the IP address of the TFTP server.

For /*directory***/***image-name***.tar**, specify the directory (optional) and the image to download. Directory and image names are case sensitive.

This example shows how to download an image from a TFTP server at 198.30.20.19 and to overwrite the image on the switch module:

Switch# **archive download-sw /overwrite tftp://198.30.20.19/cbs31x0-universal-tar.image-name.tar**

You can also download the image file from the TFTP server to the switch module and keep the current image by replacing the **/overwrite** option with the **/leave-old-sw** option.

### <span id="page-6-2"></span>**Recovering from a Software Failure**

For additional recovery procedures, see the "Troubleshooting" chapter in the software configuration guide for this release.

## <span id="page-6-0"></span>**Installation Notes**

You can assign IP information to your switch module by using the IBM advanced Management Module software and the switch module device manager Express Setup program, as described in the switch module getting started guide.

## <span id="page-6-1"></span>**New Software Features**

- Protocol storm protection to control the rate of incoming protocol traffic to a switch by dropping packets that exceed a specified ingress rate.
- **•** VACL Logging to generate syslog messages for ACL denied IP packets.
- Memory consistency check routine enhancements to detect and correct invalid ternary content addressable memory (TCAM) table entries that can affect switch performance.
- **•** Call Home to provide e-mail-based and web-based notification of critical system events. Users with a service contract directly with Cisco Systems can register Call Home devices for the Cisco Smart Call Home service that generates automatic service requests with the Cisco TAC.
- **•** IETF IP-MIB and IP-FORWARD-MIB(RFC4292 and RFC4293) updates to support the IP version 6 (IPv6)-only and the IPv6 part of the protocol-version independent (PVI) objects and tables.
- **•** Network Time Protocol version 4 (NTPv4) to support both IPv4 and IPv6 and compatibility with NTPv3.
- **•** DHCPv6 bulk-lease query to support new bulk lease query type (as defined in RFC5460).
- **•** The DHCPv6 relay source configuration feature to configure a source address for DHCPv6 relay agent.
- Enhancements to RADIUS, TACACS+, and SSH to function over IPv6.
- NSF IETF mode for OSPFv2—OSPFv2 graceful restart support for IPv4. (IP services feature set only)
- **•** NSF IETF mode for OSPFv3**—**OSPFv3 graceful restart support for IPv6. (IP services feature set only)
- **•** Support for the Virtual Router Redundancy Protocol (VRRP for IPv4), which dynamically assigns responsibility for one or more virtual routers to the VRRP routers on a LAN, allowing multiple routers on a multiaccess link to utilize the same virtual IP address.
- **•** Support for deny ACL entries in Web Cache Communication Protocol (WCCP) redirect lists. Previously only permit entries were supported.

# <span id="page-7-0"></span>**Minimum Cisco IOS Release for Major Features**

[Table 5](#page-7-1) lists the minimum software release (after the first release) required to support the major features of the Catalyst Switch Module 3110G, 3110X, and 3012. Features not listed are supported in all releases.

<span id="page-7-1"></span>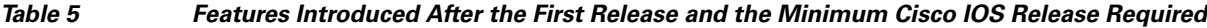

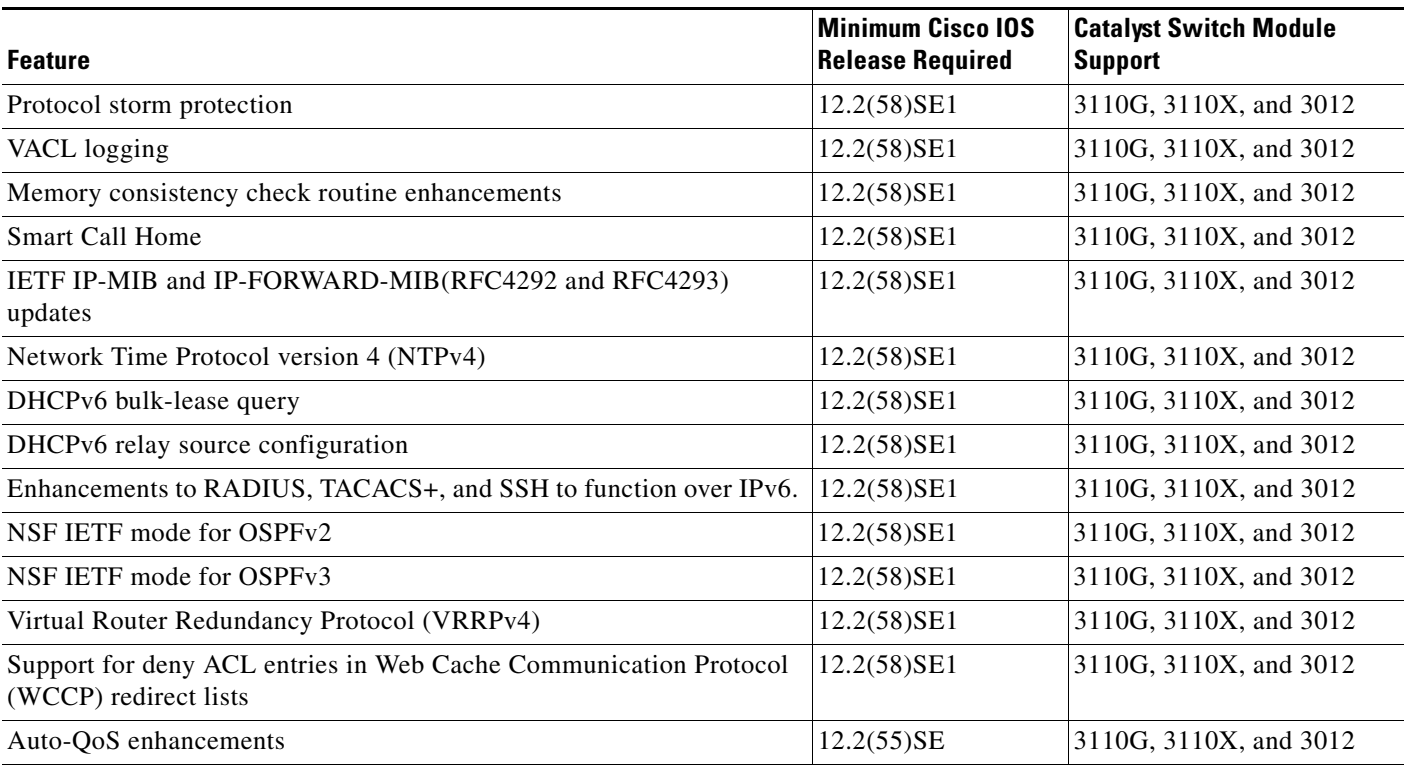

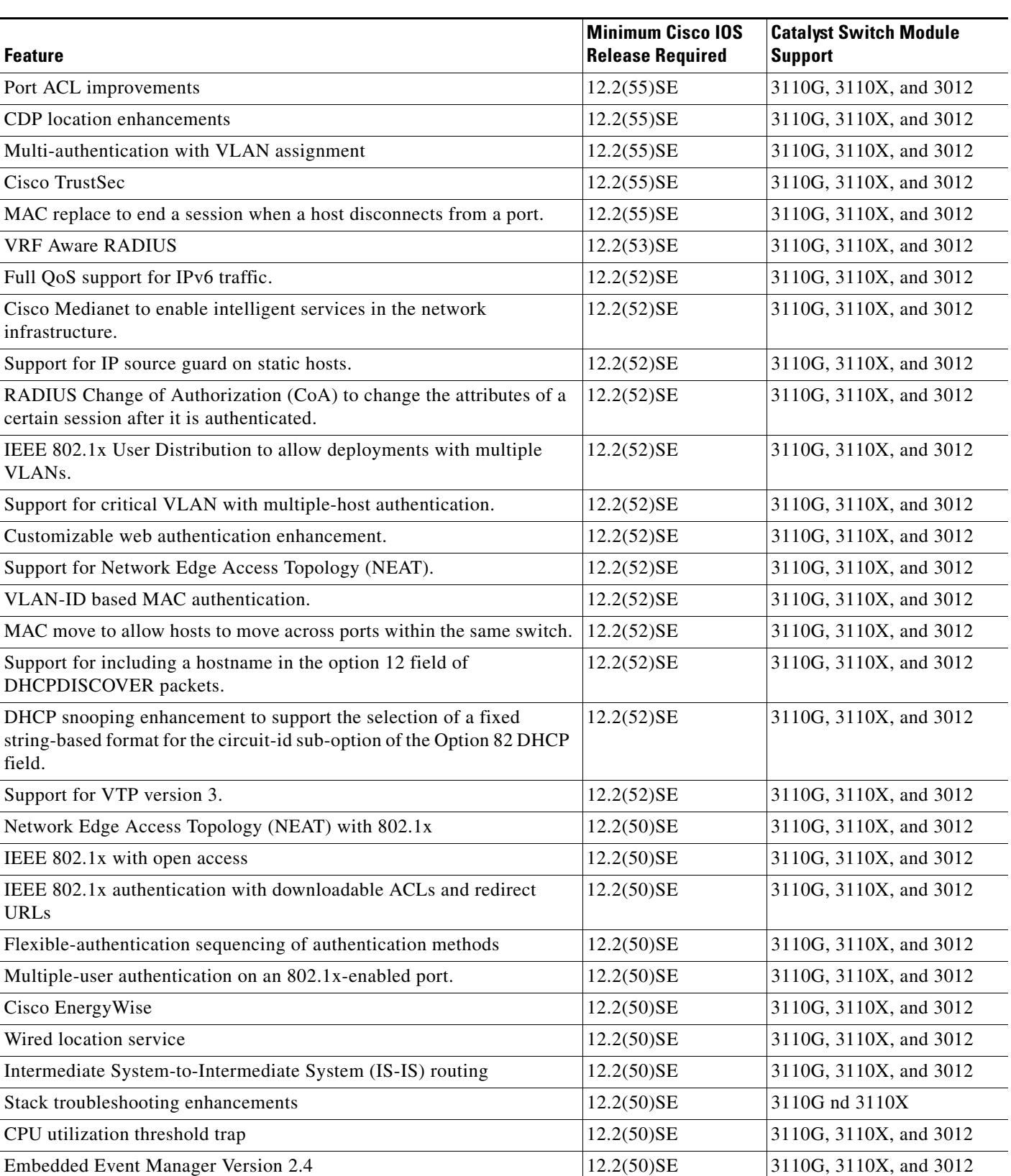

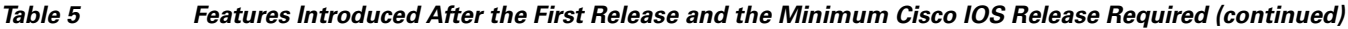

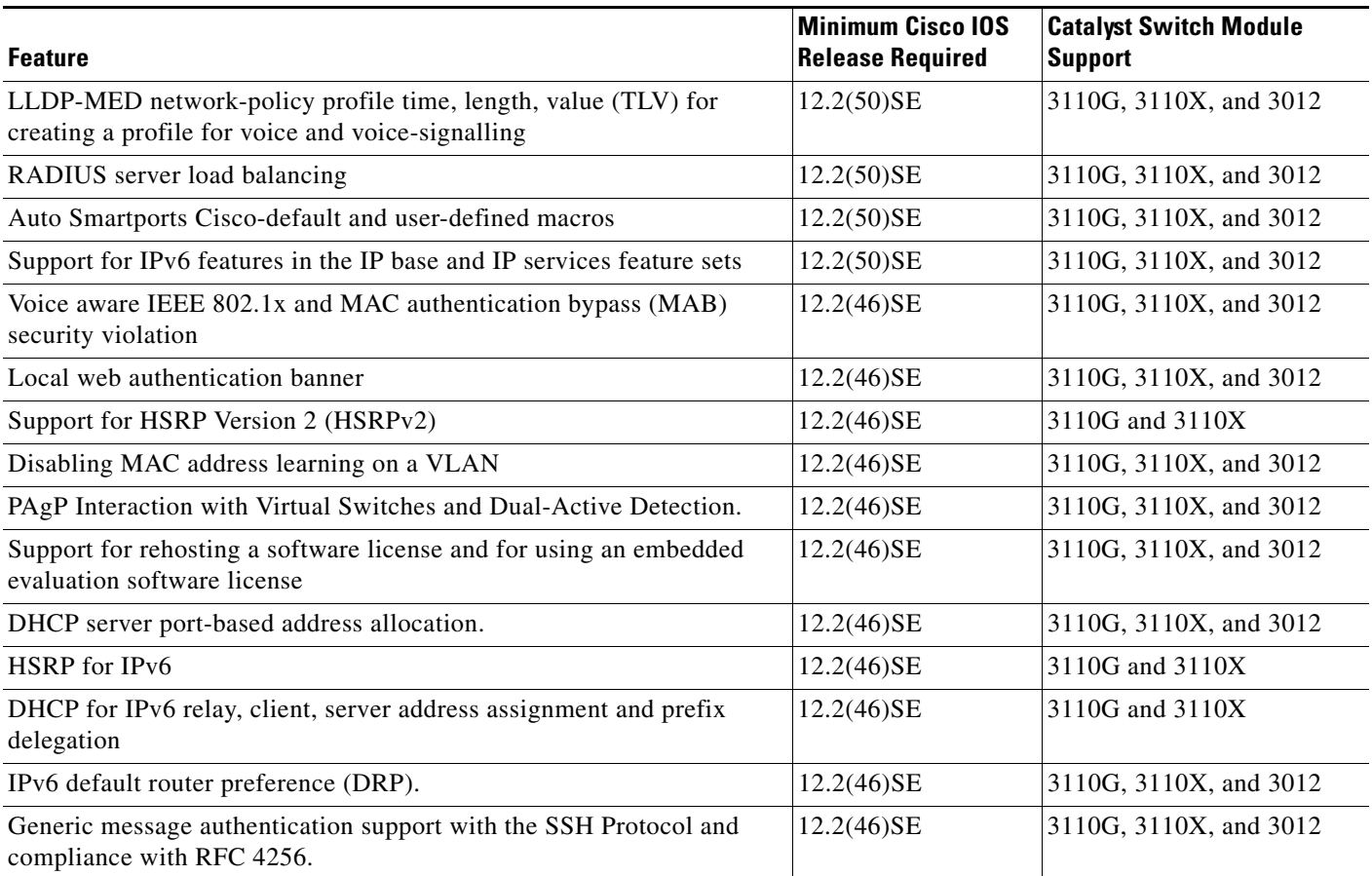

#### *Table 5 Features Introduced After the First Release and the Minimum Cisco IOS Release Required (continued)*

# <span id="page-9-0"></span>**Limitations and Restrictions**

You should review this section before you begin working with the switch module. These are known limitations that will not be fixed, and there is not always a workaround. Some features might not work as documented, and some features could be affected by recent changes to the switch module hardware or software.

- **•** ["Cisco IOS Limitations" section on page 10](#page-9-1)
- **•** ["Device Manager Limitations" section on page 16](#page-15-1)
- **•** ["IBM BladeCenter Advanced Management Module Limitations" section on page 16](#page-15-0)
- **•** ["SoL and cKVM" section on page 16](#page-15-2)

## <span id="page-9-1"></span>**Cisco IOS Limitations**

Unless otherwise noted, these limitations apply to the Catalyst Switch Module 3110G, 3110X, and 3012:

- **•** ["Access Control List" section on page 11](#page-10-1)
- **•** ["Address Resolution Protocol" section on page 11](#page-10-2)
- **•** ["Bootloader" section on page 11](#page-10-0)
- **•** ["Cisco X2 Transceiver Modules" section on page 11](#page-10-3)
- **•** ["Configuration" section on page 12](#page-11-0)
- **•** ["HSRP" section on page 13](#page-12-0)
- **•** ["IEEE 802.1x Authentication" section on page 13](#page-12-1)
- **•** ["Multicasting" section on page 14](#page-13-0)
- **•** ["Quality of Service \(QoS\)" section on page 14](#page-13-1)
- **•** ["RADIUS" section on page 15](#page-14-2)
- **•** ["Routing" section on page 15](#page-14-1)
- **•** ["SPAN and RSPAN" section on page 15](#page-14-0)
- **•** ["Stacking" section on page 16](#page-15-4)
- **•** ["VLANs" section on page 16](#page-15-3)

#### <span id="page-10-1"></span>**Access Control List**

**•** When a MAC access list is used to block packets from a specific source MAC address, that MAC address is entered in the switch module MAC-address table.

The workaround is to block traffic from the specific MAC address by using the **mac address-table static** *mac-addr* **vlan** *vlan-id* **drop** global configuration command. (CSCse73823)

#### <span id="page-10-2"></span>**Address Resolution Protocol**

• The switch module might place a port in an error-disabled state due to an Address Resolution Protocol (ARP) rate limit exception even when the ARP traffic on the port is not exceeding the configured limit. This could happen when the burst interval setting is 1 second, the default.

The workaround is to set the burst interval to more than 1 second. We recommend setting the burst interval to 3 seconds even if you are not experiencing this problem.(CSCse06827))

#### <span id="page-10-0"></span>**Bootloader**

**•** The bootloader label is incorrect and displays "CISCO DEVELOPMENT TEST VERSION." However, the actual bootloader software is the correct version with the correct functionality.

There is no workaround. It does not impact functionality. (CSCta72141)

#### <span id="page-10-3"></span>**Cisco X2 Transceiver Modules**

**•** Switch modules with the Cisco X2-10GB-LX4 transceiver modules with a version identification number before V03 might intermittently fail.

The workaround is to use Cisco X2-10GB-LX4 transceiver modules with a version identification number of V03 or later. (CSCsh60076)

**•** When a Cisco X2-10GB-CX4 transceiver module is in the X2 transceiver module port and you enter the **show controllers ethernet-controller tengigabitethernet** privileged EXEC command, the command displays some fields as unspecified. This is the expected behavior, based IEEE 802.3ae. (CSCsd47344)

#### <span id="page-11-0"></span>**Configuration**

**•** When an excessive number (more than 100 packets per second) of Address Resolution Protocol (ARP) packets are sent to a Network Admission Control (NAC) Layer 2 IP-configured member port, a switch module might display a message similar to this:

PLATFORM\_RPC-3-MSG\_THROTTLED: RPC Msg Dropped by throttle mechanism: type 0, class 51, max\_msg 128, total throttled 984323

-Traceback= 6625EC 5DB4C0 5DAA98 55CA80 A2F2E0 A268D8

No workaround is necessary. Under normal conditions, the switch module generates this notification when snooping the next ARP packet. (CSCse47548)

• When there is a VLAN with protected ports configured in a fallback bridge group, packets might not be forwarded between the protected ports.

The workaround is to not configure VLANs with protected ports as part of a fallback bridge group. (CSCsg40322)

**•** When a switch module port configuration is set at 10 Mb/s and half duplex, sometimes the port does not send in one direction until the port traffic is stopped and then restarted. You can detect the condition by using the **show controller ethernet-controller** or the **show interfaces** privileged EXEC commands.

The workaround is to stop the traffic in the direction in which it is not being forwarded, and then restart it after 2 seconds. You can also use the **shutdown** interface configuration command followed by the **no shutdown** command on the interface. (CSCsh04301)

**•** The switch module might display tracebacks similar to this example when an EtherChannel interface port-channel type changes from Layer 2 to Layer 3 or the reverse:

```
15:50:11: %COMMON_FIB-4-FIBNULLHWIDB: Missing hwidb for fibhwidb Port-channel1 
(ifindex 1632) -Traceback= A585C B881B8 B891CC 2F4F70 5550E8 564EAC 851338 84AF0C 
4CEB50 859DF4 A7BF28 A98260 882658 879A58
```
There is no workaround. (CSCsh12472)

**•** When line rate traffic is passing through a dynamic port, and you enter the **switchport access vlan dynamic** interface configuration command for a range of ports, the VLANs might not be assigned correctly. One or more VLANs with a null ID appears in the MAC address table instead.

The workaround is to enter the **switchport access vlan dynamic** interface configuration command separately on each port.(CSCsi26392)

**•** (Only Catalyst Switch Module 3110G and 3012) These privileged EXEC commands incorrectly display the internal, nonconfigurable Gigabit Ethernet interfaces n/0/19 and n/0/20.

```
show mls qos interface
show mls qos interface buffers
show mls qos interface policers
show mls qos interface queueing
show mls qos interface statistics
show mac access-group
show controllers ethernet-controller
show interfaces Gin/0/19 [all options]
show idb all
```
There is no workaround. (CSCsk51772)

**•** If there is large-volume bidirectional traffic on the switch module Fa0 management interface, some packets might be dropped because of CPU limitations. This is not a likely occurrence because the Fa0 interface typically does not send or receive large-volume traffic.

```
There is no workaround. (CSCso35380)
```
• (Only Catalyst Switch Module 3110X) If you configure port security on Gigabit Ethernet interface n/0/14, the switch module software does not accept the command.

There is no workaround. (CSCso75068)

**•** If you enter the **show tech-support** privileged EXEC command after you enter the **remote command** {**all** *| stack-member-number*} privileged EXEC command, the complete output does not appear.

The workaround is to use the **session** *stack-member-number* privileged EXEC command. (CSCsz38090)

**•** You cannot ping the Ethernet management port interface (Fa0) on the switch after you configure an IP address on the VLAN 1 interface.

There is no workaround. (CSCtf34659)

#### <span id="page-12-0"></span>**HSRP**

When the switch stack is in the HSRP active state and a master changeover occurs, you cannot ping the stack by using an HSRP virtual IP address.

There is no workaround.(CSCth00938)

#### <span id="page-12-1"></span>**IEEE 802.1x Authentication**

- **•** (Catalyst switch module 3110X only) If you try to configure IEEE 802.1x Authentication on Gigabit Ethernet interface n/0/14, the switch module software does not accept the command. The CLI for IEEE 802.1x is disabled on Gigabit Ethernet interface n/0/14.
- If a supplicant using a Marvel Yukon network interface card (NIC) is connected an IEEE 802.1x-authorized port in multihost mode, the extra MAC address of 0c00.0000.0000 appears in the MAC address table.

Use one of these workarounds (CSCsd90495):

- **–** Configure the port for single-host mode to prevent the extra MAC address from appearing in the MAC address table.
- **–** Replace the NIC with a new card.
- **•** When MAC authentication bypass is configured to use Extensible Authentication Protocol (EAP) for authorization and critical authentication is configured to assign a critical port to an access VLAN:
	- **–** If the connected device is supposed to be unauthorized, the connected device might be authorized on the VLAN that is assigned to the critical port instead of to a guest VLAN.
	- **–** If the device is supposed to be authorized, it is authorized on the VLAN that is assigned to the critical port.

Use one of these workarounds (CSCse04534):

- **–** Configure MAC authentication bypass to not use EAP.
- **–** Define your network access profiles to not use MAC authentication bypass. For more information, see the Cisco Access Control Server (ACS) documentation.

#### <span id="page-13-0"></span>**Multicasting**

- **•** Multicast packets with a time-to-live (TTL) value of 0 or 1 are flooded in the incoming VLAN when all of these conditions are met:
	- **–** Multicast routing is enabled in the VLAN.
	- **–** The source IP address of the packet belongs to the directly connected network.
	- **–** The TTL value is either 0 or 1.

The workaround is to not generate multicast packets with a TTL value of 0 or 1 or to disable multicast routing in the VLAN. (CSCeh21660)

- Multicast packets denied by the multicast boundary access list are flooded in the incoming VLAN when all of these conditions are met:
	- **–** Multicast routing is enabled in the VLAN.
	- **–** The source IP address of the multicast packet belongs to a directly connected network.
	- **–** The packet is denied by the IP multicast boundary access-list configured on the VLAN.

There is no workaround. (CSCei08359)

• Reverse path forwarding (RPF) failed multicast traffic might cause a flood of Protocol Independent Multicast (PIM) messages in the VLAN when a packet source IP address is not reachable.

The workaround is to not send RPF-failed multicast traffic, or make sure that the source IP address of the RPF-failed packet is reachable. (CSCsd28944)

**•** If you use the **clear ip mroute** privileged EXEC command when multicast packets are present, it might cause temporary flooding of incoming multicast traffic in the VLAN.

There is no workaround. (CSCsd45753)

**•** When you configure the **ip igmp max-groups** *number* and **ip igmp max-groups action replace** interface configuration commands and the number of reports exceed the configured max-groups value, the number of groups might temporarily exceed the configured max-groups value.

No workaround is necessary. The problem corrects itself when the rate or number of IGMP reports are reduced. (CSCse27757)

#### <span id="page-13-1"></span>**Quality of Service (QoS)**

• When QoS is enabled and the egress port receives pause frames at the line rate, the port cannot send packets.

There is no workaround. (CSCeh18677)

**•** Egress shaped round robin (SRR) sharing weights do not work properly with system jumbo MTU frames.

There is no workaround. (CSCsc63334)

• In a hierarchical policy map, if the VLAN-level policy map is attached to a VLAN interface and the name of the interface-level policy map is the same as that for another VLAN-level policy map, the switch module rejects the configuration. The VLAN-level policy map is removed from the interface.

The workaround is to use a different name for the interface-level policy map. (CSCsd84001)

**•** If the ingress queue has low buffer settings and the switch module sends multiple data streams of system jumbo MTU frames at the same time at the line rate, the frames are dropped at the ingress.

There is no workaround. (CSCsd72001)

**•** When you use the **srr-queue bandwidth limit** interface configuration command to limit port bandwidth, packets that are less than 256 bytes can cause inaccurate port bandwidth readings. The accuracy improves when the packet size is greater than 512 bytes.

There is no workaround. (CSCsg79627)

**•** If QoS is enabled on a switch and the switch has a high volume of incoming packets with a maximum transmission unit (MTU) size greater than 1512 bytes, the switch might reload.

Use one of these workarounds:

- **–** Use the default buffer size.
- **–** Use the **mls qos queue-set output** *qset-id* **buffers** *allocation1 ... allocation4* global configuration command to allocate the buffer size. The buffer space for each queue must be at least 10 percent. (CSCsx69718)
- **•** If you configure a large number of input interface VLANs in a class map, a traceback message similar to this might appear:

01:01:32: %BIT-4-OUTOFRANGE: bit 1321 is not in the expected range of 0 to 1024

There is no impact to switch functionality.

There is no workaround. (CSCtg32101)

#### <span id="page-14-2"></span>**RADIUS**

• RADIUS change of authorization (COA) reauthorization is not supported on the critical auth VLAN. There is no workaround. (CSCta05071)

#### <span id="page-14-1"></span>**Routing**

**•** When the PBR is enabled and QoS is enabled with DSCP settings, the CPU usage might be high if traffic is sent to unknown destinations.

The workaround is to not send traffic to unknown destinations. (CSCse97660)

#### <span id="page-14-0"></span>**SPAN and RSPAN**

**•** When egress SPAN is running on a 10-Gigabit Ethernet port, only about 12 percent of the egress traffic is monitored.

There is no workaround. This is a hardware limitation. (CSCei10129)

#### <span id="page-15-4"></span>**Stacking**

**•** Creating a mixed switch stack with a Catalyst Switch Module 3110, a Catalyst Switch Module 3120, or a Catalyst Switch Module 3130 produces unpredictable behavior and could cause a system failure. Because the switch module software does not detect this type of configuration, it allows a stack of this type.

There is no workaround. This is not a supported configuration. (CSCsj44478)

#### <span id="page-15-3"></span>**VLANs**

**•** When many VLANs are configured on the switch, high CPU utilization occurs when many links are flapping at the same time.

The workaround is to remove unnecessary VLANs to reduce CPU utilization when many links are flapping. (CSCtl04815)

### <span id="page-15-1"></span>**Device Manager Limitations**

• When you are prompted to accept the security certificate and you click *No*, you only see a blank screen, and the device manager does not start.

The workaround is to click *Yes* when you are prompted to accept the certificate. (CSCef45718)

### <span id="page-15-0"></span>**IBM BladeCenter Advanced Management Module Limitations**

• When a switch module is installed in a BC-HT chassis with the ISL Interposer, the switch module incorrectly reports that it is installed in a BC-T chassis and that it provides 8 server ports and no ISL ports. When it is installed with the non-ISL Interposers, the switch module incorrectly reports that it is installed in a BC-H chassis and that it provides 14 server ports.

See the IBM Retain database for more information.

## <span id="page-15-2"></span>**SoL and cKVM**

Serial over LAN (SoL) can be used to manage remote servers through the command-line interface (CLI) over a Telnet or Secure Shell (SSH) connection. A systems management controller is on each server, and the server serial ports are connected through an IP network. SoL is available even with no operating system on the server.

With concurrent Keyboard, Video, and Mouse (cKVM) support, an enhancement of standard KVM, you can access all servers at the same time. cKVM also uses systems management controller to send traffic.

IBM BladeCenter SoL and cKVM traffic is encapsulated and sent on one of the chassis switch modules via VLAN 4095 to the IBM management module. This traffic is sent separately from the server traffic. The IBM BladeCenter servers support VLAN 4095, SoL, and cKVM.

These limitations apply to all server facing ports on the Cisco Catalyst Switch Module CBS3110X, CBS3110G, and CBS3012:

The protected port feature on the switch and the SoL and cKVM features on the server are mutually exclusive. If the protected port feature is enabled on a port and traffic from that port is forwarded to uplink ports, SoL and cKVM traffic is not forwarded from the server serial port to the port. This applies to all VLANs on the switch, including VLAN 4095.

There is no workaround

**•** If you enable port security on a port, it does not respond to or forward SoL and cKVM packets.

There is no workaround.

**•** During IEEE 802.1x authentication, the switch assigns the port to a VLAN on which traffic is forwarded. The SoL and cKVM traffic is blocked on the port because the Cisco IOS software does not support VLAN 4095 directly.

There is no workaround.

**•** If the server port is configured as a router port, SoL and cKVM traffic is not forwarded through Layer 2 switches to the AMM and the servers cannot be managed remotely. SoL and cKVM traffic is forwarded only if the servers facing port are configured as switch ports.

There is no workaround.

**•** If you enable an EtherChannel on the server facing ports, the SoL traffic might not forwarded to the correct NIC.

The workaround is to configure the proper load-balancing method that always forwards the SoL traffic to the active NIC.

- **•** If a port access control list (ACL) is applied to the port and SoL and cKVM traffic must be permitted, configure a permit access control entry (ACE) for the systems management controller. This information is available on the Advanced Management Module (AMM) interface.
- **•** In **show** privileged EXEC command output for the switch port and the server, the counters (number of packets and bytes) for received and sent server traffic are less than the counters for received and sent port traffic. The **show** command output on the switch has the aggregate counters of the server traffic and the remote management traffic.

On the Catalyst Switch Module 3110X only, port 14 is the collector port receiving SoL and cKVM traffic. In addition to the previous limitations, these also apply to this port:

- **•** If you configure port 14 as a SPAN destination port, the switch cannot receive SoL and cKVM traffic.
- Due to the nature of the collector port, the Cisco IOS CLI commands for protected port, port security, and 802.1x authentication are disabled on port 14.

## <span id="page-16-0"></span>**Important Notes**

- **•** [Cisco IOS Notes, page 17](#page-16-1)
- **•** [Device Manager Notes, page 18](#page-17-0)

## <span id="page-16-1"></span>**Cisco IOS Notes**

If the switch module requests information from the Cisco Secure Access Control Server (ACS) and the message exchange times out because the server does not respond, a message similar to this appears: 00:02:57: %RADIUS-4-RADIUS DEAD: RADIUS server 172.20.246.206:1645,1646 is not responding.

**Release Notes for Cisco Catalyst Switch Module 3110G, 3110X, and 3012 for IBM BladeCenter, Cisco IOS Release 12.2(58)SE1**

If this message appears, make sure that there is network connectivity between the switch module and the ACS. You should also make sure that the switch module has been properly configured as an AAA client on the ACS.

### <span id="page-17-0"></span>**Device Manager Notes**

- You cannot create and manage switch module clusters through the device manager. To create and manage switch module clusters, use the CLI or Cisco Network Assistant.
- When the switch module is running a localized version of the device manager, the switch module displays settings and status only in English letters. Input entries on the switch module can only be in English letters.
- For device manager session on Internet Explorer, popup messages in Japanese or in simplified Chinese can appear as garbled text. These messages appear properly if your operating system is in Japanese or Chinese.
- **•** We recommend this browser setting to reduce the time needed to display the device manager from Microsoft Internet Explorer.

From Microsoft Internet Explorer:

- **1.** Choose **Tools** > **Internet Options**.
- **2.** Click **Settings** in the "Temporary Internet files" area.
- **3.** From the Settings window, choose **Automatically**.
- **4.** Click **OK**.
- **5.** Click **OK** to exit the Internet Options window.
- **•** The HTTP server interface must be enabled to display the device manager. By default, the HTTP server is enabled on the switch module. Use the **show running-config** privileged EXEC command to see if the HTTP server is enabled or disabled.

Beginning in privileged EXEC mode, follow these steps to configure the HTTP server interface:

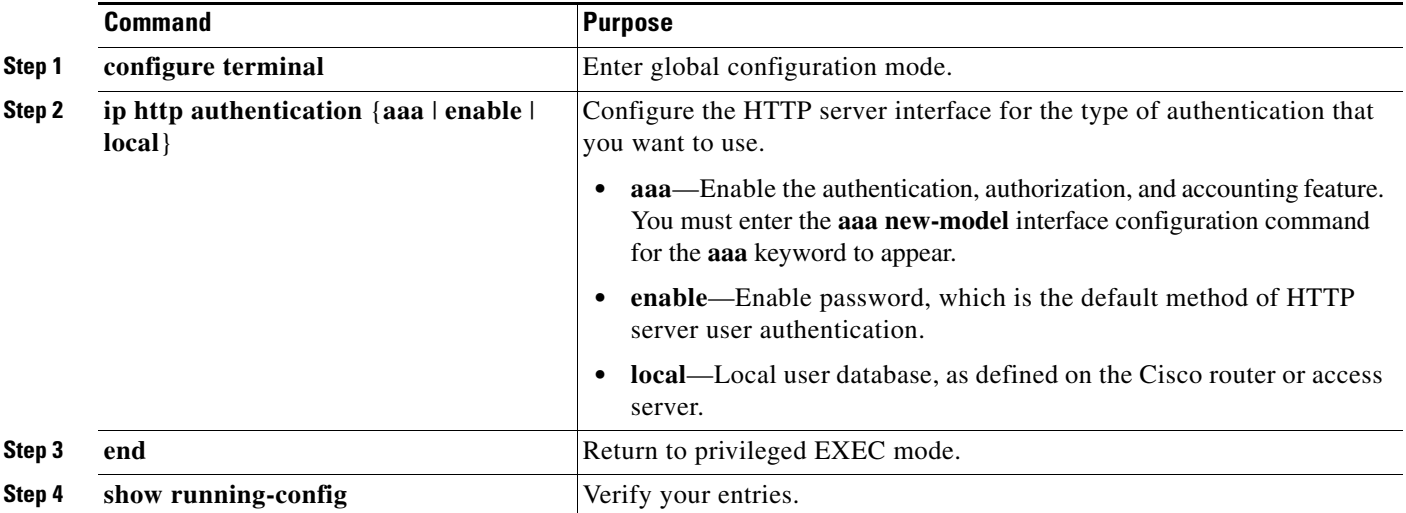

**•** The device manager uses HTTP (the default is port 80) and the default method of authentication (the enable password) to communicate with the switch module through any of its Ethernet ports and to allow switch module management from a standard web browser.

If you change the HTTP port, you must include the new port number when you enter the IP address in the browser **Location** or **Address** field (for example, http://10.1.126.45:184 where 184 is the new HTTP port number). You should write down the port number through which you are connected. Use care when changing the switch module IP information.

If you are *not* using the default method of authentication (the enable password), you need to configure the HTTP server interface with the method of authentication used on the switch module.

Beginning in privileged EXEC mode, follow these steps to configure the HTTP server interface:

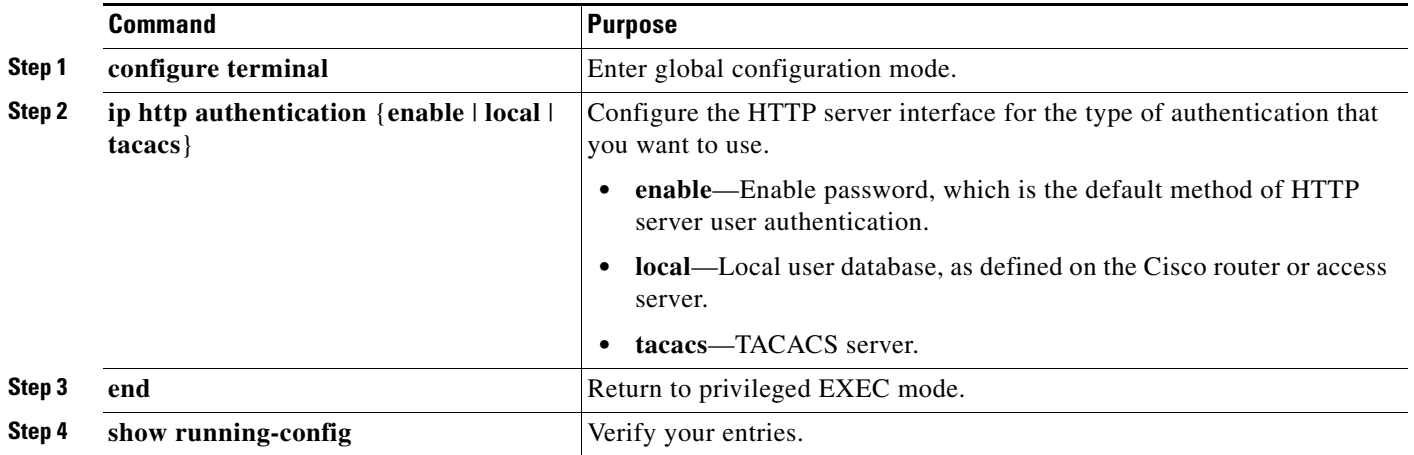

If you use Internet Explorer Version 5.5 and select a URL with a nonstandard port at the end of the address (for example, *www*.*cisco.com:84*), you must enter *http://* as the URL prefix. Otherwise, you cannot launch the device manager.

# <span id="page-18-0"></span>**Open Caveats**

**•** CSCtg98453

When you make port security changes on an interface, such as configuring aging time, violations, or aging type, error messages and tracebacks might appear.

There is no workaround.

**•** CSCtl32991

Unicast EIGRP packets destined for the switch are sent to the host queue instead of to the higher priority routing protocol queue.

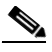

**Note** This does not occur when packets are routed through the switch to another destination.

There is no workaround.

Г

**•** CSCtl60247

When a switch or switch stack running Multiple Spanning Tree (MST) is connected to a switch running Rapid Spanning Tree Protocol (RSTP), the MST switch acts as the root bridge and runs per-VLAN spanning tree (PVST) simulation mode on boundary ports connected to the RST switch. If the allowed VLAN on all trunk ports connecting these switches is changed to a VLAN other than VLAN 1 and the root port of the RSTP switch is shut down and then enabled, the boundary ports connected to the root port move immediately to the forward state without going through the PVST+ slow transition.

There is no workaround.

**•** CSCtl81217

When a switch is using a DHCP server to assign IP addresses and an interface on the switch has RIP enabled, if the switch reloads, the interface loses some RIP configuration (specifically RIP authentication mode and RIP authentication key-chain). This does not happen when the IP address is statically configured on the interface. The problem occurs only when you configure RIP before an IP address is assigned by the DHCP server.

There is no workaround, but you can use an embedded event manager (EEM) script to add the interface configuration commands on the interface:

#### **ip rip authentication mode**

**ip rip key-chain**

**•** CSCtq01926

When you configure a port to be in a dynamic VLAN by entering the **switchport access vlan dynamic** interface configuration command on it, the switch might reload when it processes ARP requests on the port.

The workaround is to configure static VLANs for these ports.

# <span id="page-19-0"></span>**Resolved Caveats**

**•** CSCsy33664

On the Catalyst Switch Module 3012, the **license boot level** global configuration command shows **ipbase** and **ipservices** as available keywords. The **ipservices** keyword is not supported. The switch supports only the IP base image.

There is no workaround.

**•** CSCsz18045

When you enter the **show inventory** command on a switch that has an X2 module, the output incorrectly reports the X2 module version ID (VID) as V01 even though the label has a higher VID.

There is no workaround.

**•** CSCtc72940

When you reload a stack master, the **ip vrf forwarding** command does not appear in the running configuration, which causes AAA authentication to fail. This issue does not occur with standalone switches.

The workaround is to reenter the **ip vrf forwarding** command.

**•** CSCtd73058

When the switch is reloaded, a static MAC entry is displayed in the running configuration, similar to the following:

mac address-table static 001e.f6ac.029d vlan 1002 interface GigabitEthernet4/0/19 There is no workaround.

**•** CSCtg00542

A Link Aggregation Control Protocol (LACP) bundle takes up to 70 seconds to form when NetFlow sampling is enabled.

The workaround is to disable NetFlow sampling.

**•** CSCtg11547

When you configure a switch to send messages to a syslog server in a VPN Routing and Forwarding (VRF) instance, the messages are not sent to the server.

The workaround is to remove the VRF configuration.

**•** CSCtg71149

When ports in an EtherChannel are linking up, the message EC-5-CANNOT\_BUNDLE2 might appear. This condition is often self-correcting, indicated by the appearance of  $EC-5$ -COMPATIBLE message following the first message. On occasion, the issue does not self-correct, and the ports may remain unbundled.

The workaround is to reload the switch or to restore the EtherChannel bundle by shutting down and then enabling the member ports and the EtherChannel in this order:

- **–** Enter the **shutdown** interface configuration command on each member port.
- **–** Enter the shutdown command on the port-channel interface.
- **–** Enter the **no shutdown** command on each member port.
- **–** Enter the **no shutdown** command on the port-channel interface.
- **•** CSCth24267

A blade switch in a stack might repeatedly send faulty RPS messages, such as:

```
Jun 9 13:41:15: %PLATFORM_ENV-1-PWR_RPS: Redundant power supply faulty or in standby 
mode 
Jun 9 13:42:38: %PLATFORM_ENV-1-PWR_RPS: Redundant power supply faulty or in standby 
mode (switchB-2)
```
There is no workaround.

**•** CSCth44403

When you connect a switch as a VLAN Trunk Protocol (VTP) client to a Catalyst 4000 switch configured as a VTP client or server and the VTP database contains more than 512 VLANs, the database is not correctly updated.

The workaround is to connect the VTP client directly to a Catalyst 6500 VTP server.

**•** CSCth71862

A host switch connected to a stack member switch can download a downloadable access control list (dACL) with more than 13 access control entries, but the dACL is not applied to an interface.

There is no workaround.

**•** CSCth88306

This message appears after inserting the CVR-X2-SFP converter module and the X2-10GB-SR transceiver modules in the10-Gigabit slots of the switch:

%GBIC\_SECURITY\_CRYPT-4-VN\_DATA\_CRC\_ERROR: GBIC in port Te1/0/1 has bad crc

There is no workaround.

**•** CSCti07994

When a Catalyst 3750-E or 3560-E switch has a  $10/100/1000BASE-TX$  SFP module installed in a TwinGig SFP Converter Module, and you configure the SFP module to send at 100 Mb/s, save the configuration, and reload the switch, the speed setting is not saved to the running configuration. There is no workaround.

**•** CSCti20222

On a stack member, the **show interface** command output incorrectly displays a media-type setting.

There is no workaround. This is a cosmetic error and does not affect the functionality of the switch.

**•** CSCti27620

The switch does not generate SNMP traps when a power supply is disconnected.

There is no workaround.

**•** CSCti37197

Enabling the Cisco Discovery Protocol (CDP) on a tunnel interface causes the switch to fail when a a CDP packet is received on the interface.

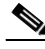

**Note** Tunnels are not supported on these platforms.

The workaround is to use the **no cdp enable** interface configuration command to disable CDP on the interface.

**•** CSCti45352

When a FlexLinks backup interface is configured on a member switch in a switch stack, the backup interface incorrectly shows that all VLANs are in the forwarding state.

The workaround is to use the **show interface trunk** interface configuration command to display the status of the backup link.

**•** CSCti46636

When a Cisco Catalyst Switch Module 3110G, 3110X, or 3012 is installed in an IBM BladeCenter H series chassis with a BladeCenter Multi-switch Interconnect Module (MSIM) in slot 7, 8, 9, or 10, the **show platform chassis summary** privileged EXEC command output shows the wrong switch slot ID number.

There is no workaround.

**•** CSCti61145

When you configure storm control with range command on two interfaces that belong to an EtherChannel group, this message appears:

%SYS-3-CPUHOG: Task is running for (2097)msecs, more than (2000)msecs (0/0), process = Virtual Exec.

The workaround is to configure storm control on a port channel interface.

**•** CSCti69845

When MAC Authentication Bypass (MAB) is used in multi-authentication mode, a security violation occurs after successful authentication.

The workaround is to use a different authentication mode (single, multidomain or multihost).

**•** CSCti78365

The config.text.backup file is present after the switch is restored to the factory defaults.

There is no workaround.

**•** CSCti95834

When you enter the **ipv6 traffic-filter** interface configuration command, it might not filter traffic as expected, and it might allow traffic to pass through.

There is no workaround.

**•** CSCti95979

QoS ACL commands might appear differently in the running configuration after the master switch is reloaded or removed from the stack. The functionality of the commands remains the same.

There is no workaround.

**•** CSCtj03875

When you disconnect the spanning tree protocol (STP) peer link, the STP port path cost configuration changes.

There is no workaround.

**•** CSCtj25488

Two stacks that have members with fiber SFP modules are connected in a cross-stack EtherChannel with this configuration:

- **–** Layer 3 EtherChannels
- **–** EtherChannel **on** mode

If a member in one stack is reloaded, this error message appears on a member switch port in the other stack and the port is error disabled.

%PLATFORM\_PM-3-INTVLANINUSE: internal vlan-id 1012 allocated for interface Gi2/0/2 is still in use (3750-b-2)-Traceback= 173E7F0 198F40C 176DA04 1774E70 173FBDC 1744574 16C9C28 17C65C4 17C67D8 1BB7308 1BADD78 (3750-b-2)

The workaround is to configure Layer 2 EtherChannels with SVIs and to use the EtherChannel **Active** mode.

**•** CSCtj51258

After a switch starts and you install a Cisco Catalyst Switch Module 3110G, 3110X, or 3012 in an IBM BladeCenter H series chassis that has a BladeCenter Multi-switch Interconnect Module (MSIM) in slot 7, 8, 9, or 10, this message appears:

%Notice: Invalid Slot ID <slot>

There is no workaround.

**•** CSCtj75471

When a spanning-tree bridge protocol data unit (BPDU) is received on an 802.1Q trunk port and has a VLAN ID is greater than or equal to 4095, the spanning-tree lookup process fails.

There is no workaround.

**•** CSCtj83964

On a switch running Protocol-Independent Multicast (PIM) and Source Specific Multicast (SSM), multicast traffic might not be sent to the correct port after the switch reloads.

The workaround is to enter the **clear ip route** privileged EXEC command or reconfigure PIM and SSM after a reload.

**•** CSCtj88040

When a stack is running per-VLAN spanning-tree plus (PVST+) and you create a VLAN, the STP topology change resets the aging time for all members and ages out all the MAC addresses for the new VLAN. If a cookie for the new VLAN on the member is not created when the master sends the member an HRPC message to update the aging timer, the member changes the aging time for VLAN 1 to that set during the topology change.

After the topology change, the aging time for the new VLAN is reset to that before the STP topology changed. However, the aging time for VLAN 1 does not change. The MAC addresses learned on VLAN 1 and on the member switch ports age out before aging time for the new VLAN.

The workaround is to disable STP before creating a new VLAN in the stack.

**•** CSCtj88307

When you enter the **default interface**, **switchport**, or **no switchport** interface configuration command on the switch, this message appears: *EMAC phy access error, port 0, retrying......*

There is no workaround.

**•** CSCtk11275

On a switch running Cisco IOS Release 12.2(55)SE with the **parser config cache interface** global configuration command in the configuration, when you use the

CISCO-MAC-NOTIFICATION-MIB to enable the SNMP MAC address notification trap, the trap is enabled, but the trap setting does not appear in the switch configuration.

The workaround is to remove the **parser config cache interface** command from the configuration.

**•** CSCtk13113

The CPU usage on a standalone switch varies as the switch updates the running configuration.

There is no workaround.

**•** CSCtk32638

When the switch stack elects a new stack master, by default the MAC address of the new master becomes the stack MAC address. Configuring a persistent MAC address sets a delay after stack master change before the stack master MAC address change. A timer value of 0 means that the MAC address of the current master is used indefinitely.

When you enter the **stack-mac persistent timer 0** global configuration command on a stack and the master switch is not the original owner of the stack MAC address, ports on member switches do not go through Rapid Spanning Tree Protocol (STP) transitions directly into the forwarding state.

The workaround is to not use the **stack-mac persistent timer 0** command on the switch stack.

**•** CSCtl42740

When 802.1x MAC authentication bypass with multidomain authentication and critical VLAN are enabled on an interface on a switch running Cisco IOS Release 12.2(53)SE or later, if the switch loses connectivity with the AAA server, the switch might experience high CPU usage and show these messages:

```
AUTH-EVENT (Gi0/15) Received clear security violation
AUTH-EVENT (Gi0/15) dot1x_is_mab_interested_in_mac: Still waiting for a MAC on port 
GigabitEthernet0/15
```
There is no workaround.

**•** CSCtl51859

Neighbor discovery fails for IPv6 hosts connected to the switch when the IPv6 MLD snooping feature is enabled globally on the switch.

The workaround is to disable IPv6 MLD snooping on the switch.

**•** CSCtl80678

The port manager callback might cause more than 90% CPU usage for up to 20 minutes under these conditions:

- **–** Link comes up simultaneously on multiple dot1q trunk ports.
- **–** VLAN Trunking Protocol (VTP) pruning is enabled.

The workaround is to disable VTP pruning.

**•** CSCtn57224

The switch sends temperature trap messages when its temperature is between 58 and 60° C. There is no workaround.

**•** CSCto62631

A switch running Cisco IOS Release 12.2(58)SE might reload if:

- **–** SSH version 2 is configured on the switch, and
- **–** a customized login banner was configured by using the **banner login** *message* global configuration command

Use one of these workarounds:

- **–** Disable the login banner by entering the **no login banner** command.
- **–** Disable SSH on the switch.
- **–** Downgrade to a software version prior to Cisco IOS Release 12.2(58)SE.

# <span id="page-24-0"></span>**Documentation Updates**

**Note** The "Supported MIBs" appendix is no longer in the software configuration guide. To locate and download MIBs for a specific Cisco product and release, use the Cisco MIB Locator: [http://cisco.com/public/sw-center/netmgmt/cmtk/mibs.shtml.](http://cisco.com/public/sw-center/netmgmt/cmtk/mibs.shtml)

- **•** [Update to the Device Manager Online Help, page 25](#page-24-1)
- **•** [Updates to the Switch Getting Started Guide, page 26](#page-25-1)
- **•** [Updates to the Software Configuration Guide, page 26](#page-25-0)
- **•** [Updates to the System Message Guide, page 26](#page-25-2)

## <span id="page-24-1"></span>**Update to the Device Manager Online Help**

For Catalyst Switch Module 3110G and 3012, the physical LED behavior is different from the LED behavior on the device manager.

 $\mathbf I$ 

### <span id="page-25-1"></span>**Updates to the Switch Getting Started Guide**

When you launch Express Setup, you are prompted for the switch password. Enter the default password, *cisco*. The switch ignores text in the username field. Before you complete and exit Express Setup, you must change the password from the default password, *cisco*.

### **Update to the Switch Hardware Installation Guide**

Catalyst Switch Module 3110X running Cisco IOS Release 12.2(52)SE or later ships with the Cisco TwinGig Converter Module (model CVR-X2-SFP) installed.

## <span id="page-25-0"></span>**Updates to the Software Configuration Guide**

#### **Correction to the "Configuring STP" Chapter**

In the "Displaying the Spanning-Tree Status" section of the "Configuring STP" chapter, this note should appear:

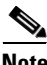

**Note** In a switch stack, the spanning-tree process reports both physical stack ports in a stack member as one logical port.

#### **Correction to the "Configuring Network Security with ACLs" Chapter**

The "Creating a Numbered Extended ACL" section of the "Configuring Network Security with ACLs" chapter has an error. Contrary to the note in this section, ICMP echo-replies can be filtered.

#### **Correction to the "Unsupported Commands" Chapter**

The "Miscellaneous" section of the "Unsupported Commands" chapter should include the **logging discriminator** global configuration command.

## <span id="page-25-2"></span>**Updates to the System Message Guide**

#### **New System Messages**

**Error Message** IP-3-SBINIT: Error initializing [chars] subblock data structure. [chars]

**Explanation** The subblock data structure was not initialized. [chars] is the structure identifier.

**Error Message** VLMAPLOG-6-ARP: vlan [dec] (port [chars]) denied arp ip [inet] -> [inet], [dec] packet[chars]

**Explanation** A packet from the virtual LAN (VLAN) that matches the VLAN access-map (VLMAP) log criteria was detected. The first  $\lceil \text{dec} \rceil$  is the VLAN number, the first  $\lceil \text{char} \rceil$  is the port name, the first [inet] is the source IP address, the second [inet] is the destination IP address, the second [dec] denotes the number of packets, and the second [chars] represents the letter "s" to indicate more than one packet.

**Recommended Action** No action is required.

**Error Message** VLMAPLOG-6-L4: vlan [dec] (port [chars]) denied [chars] [inet]([dec]) -> [inet]([dec]), [dec] packet[chars]

**Explanation** A packet from the VLAN that matches the VLMAP log criteria was detected. The first [dec] is the VLAN number, the first [chars] is the port name, the second [chars] is the protocol, the first [inet] is the source IP address, the second [dec] is the source port, the second [inet] is the destination IP address, the third [dec] is the destination port, the fourth [dec] denotes the number of packets, and the third [chars] represents the letter "s" to indicate more than one packet.

**Recommended Action** No action is required.

**Error Message** VLMAPLOG-6-IGMP: vlan [dec] (port [chars]) denied igmp [inet] -> [inet] ([dec]), [dec] packet[chars]

**Explanation** A packet from the VLAN that matches the VLMAP log criteria was detected. The first [dec] is the VLAN number, the first [chars] is the port name, the first [inet] is the source IP address, the second [inet] is the destination IP address, the second [dec] is the Internet Group Management Protocol (IGMP) message type, the third [dec] denotes the number of packets, and the second [chars] represents the letter "s" to indicate more than one packet.

**Recommended Action** No action is required.

**Error Message** VLMAPLOG-6-ICMP: vlan [dec] (port [chars]) denied icmp [inet] -> [inet] ([dec]/[dec]), [dec] packet[chars]

**Explanation** A packet from the VLAN that matches the VLMAP log criteria was detected. The first [dec] is the VLAN number, the first [chars] is the port name, the first [inet] is the source IP address, the second [inet] is the destination IP address, the second [dec] is the Internet Control Message Protocol (ICMP) message type, the third [dec] is the ICMP message code, the fourth [dec] denotes the number of packets, and the second [chars] represents the letter "s" to indicate more than one packet.

**Error Message** VLMAPLOG-6-IP: vlan [dec] (port [chars]) denied ip protocol=[dec] [inet] -> [inet], [dec] packet[chars]

**Explanation** A packet from the VLAN that matches the VLMAP log criteria was detected. The first [dec] is the VLAN number, the first [chars] is the port name, the second [dec] is the protocol number, the first [inet] is the source IP address, the second [inet] is the destination IP address, the third [dec] denotes the number of packets, and the second [chars] represents the letter "s" to indicate more than one packet.

**Recommended Action** No action is required.

**Error Message** AUTHMGR-7-STOPPING: Stopping '[chars]' for client [enet] on Interface [chars] AuditSessionID [chars]

**Explanation** The authentication process has been stopped. The first [chars] is the authentication method, [enet] is the Ethernet address of the host, the second [chars] is the interface for the host, and the third [chars] is the session ID.

**Recommended Action** No action is required.

**Error Message** AUTHMGR-7-NOMOREMETHODS: Exhausted all authentication methods for client ([chars]) on Interface [chars] AuditSessionID [chars]

**Explanation** All available authentication methods have been tried. The first [chars] is the client identifier, the second [chars]s is the interface for the client, and the third [chars] is the session ID.

**Recommended Action** No action is required.

#### **Modified System Messages**

**Error Message** AUTHMGR-5-MACMOVE: MAC address ([enet]) moved from Interface [chars] to Interface [chars]

**Explanation** The client moved to a new interface but did not log off from the first interface. [enet] is the MAC address of the client, the first [chars] is the earlier interface, and the second [chars] is the newer interface.

**Recommended Action** No action is required.

**Error Message** AUTHMGR-5-MACREPLACE: MAC address ([enet]) on Interface [chars] is replaced by MAC ([enet])

**Explanation** A new client has triggered a violation that caused an existing client to be replaced. The first [enet] is the first client, [chars] is the interface, the second [enet] is the new client.

**Error Message** EOU-6-IDENTITY\_MATCH: IP=[inet]| PROFILE=EAPoUDP| POLICYNAME=[chars]| AUDITSESSID=[chars]

**Explanation** The router has found the specifed host under the Extensible Authentication Protocol over User Datagram Protocol (EAPoUDP) identity profile. [inet] is the host IP address, the first [chars] is the enforced policy, and the second [chars] is the session ID.

**Recommended Action** If you do not want the host to be exempt from authentication, remove its entry from the EAPoUDP identity profile.

**Error Message** EOU-5-RESPONSE\_FAILS: Received an EAP failure response from AAA for host=[inet]| AUDITSESSID=[chars]

**Explanation** The router received an EAP failure response from authentication, authorization, and accounting (AAA). The host credentials were not validated. [inet] is the host, and [chars] is the session ID.

**Recommended Action** Check for causes of unsuccessful AAA validation of host credentials.

```
Error Message EOU-6-SESSION: IP=[inet]| HOST=[chars]| Interface=[chars]| 
AUDITSESSID=[chars]
```
**Explanation** An entry for the host was created or deleted on the specified interface. [inet] is the host IP address, the first [chars] is the host identifier, the second [chars] is the interface, and the third [chars] is the session ID.

**Recommended Action** No action is required.

```
Error Message EOU-4-VERSION_MISMATCH: HOST=[inet]| Version=[dec]| 
AUDITSESSID=[chars]
```
**Explanation** A mismatch in the EAPoUDP versions was detected from the host. [inet] is the host identifier, [dec] is the EAPoUDP version, and [chars] is the session ID.

**Recommended Action** Check EAPoUDP versions on peers.

```
Error Message EOU-6-POSTURE: IP=[inet]| HOST=[chars]| 
Interface=[chars]|AUDITSESSID=[chars]
```
**Explanation** The posture validation status for the host. [inet] is the host IP address, the first [chars] is the host identfier, the second [chars] is the host interface, and the third [chars] is the session ID.

**Recommended Action** No action is required.

**Error Message** EOU-6-AUTHTYPE: IP=[inet]| AuthType=[chars]| AUDITSESSID=[chars]

**Explanation** The authentication type for the host. [inet] is the host IP address, the first [chars] is the authentication type, and the second [chars] is the session ID.

**Error Message** EOU-4-UNKN\_EVENT\_ERR: UNKNOWN Event for HOST=[inet]| Event=[dec]| AUDITSESSID=[chars]

**Explanation** Unknown message for the EAPoUDP process. [inet] is the host identifier, [dec] is the event identifier, and [chars] is the session ID.

**Recommended Action** File a DDTS with Cisco.

**Error Message** EOU-5-AAA\_DOWN: AAA unreachable. METHODLIST=[chars]| HOST=[inet]| POLICY=[chars].| AUDITSESSID=[chars]

**Explanation** The AAA servers defined by the method list cannot be reached by the host and the applied policy. The first [chars] is the method list identifer, [inet] is the host identifier, the second [chars] is the policy, and the third [chars] is the session ID.

**Recommended Action** Check the possible causes for unreachable AAA servers.

**Error Message** MAB-5-FAIL: Authentication failed for client ([chars]) on Interface [chars] AuditSessionID [chars]

**Explanation** Authentication was unsuccessful. The first [chars] is the client, the second [chars] is the interface, and the third [chars] is the session ID.

**Recommended Action** No action is required.

**Error Message** MAB-5-SUCCESS: Authentication successful for client ([chars]) on Interface [chars] AuditSessionID [chars]

**Explanation** Authentication was successful. The first [chars] is the client, the second [chars] is the interface, and the third [chars] is the session ID.

**Recommended Action** No action is required.

#### **Deleted System Messages**

**Error Message** IP-3-STCKYARPOVR: Attempt to overwrite Sticky ARP entry: [inet], hw: [enet] by hw: [enet]\n", MSGDEF\_LIMIT\_FAST

**Explanation** Multiple stations are configured with the same IP address in a private VLAN. (This could be a case of IP address theft.) [inet] is the IP address that is configured, the first [enet] is the original MAC address associated with the IP address, and the second [enet] is the MAC address that triggered this message.

**Recommended Action** Change the IP address of one of the two systems.

# <span id="page-30-0"></span>**Related Documentation**

User documentation in HTML format includes the latest documentation updates and might be more current than the complete book PDF available on Cisco.com.

For more information about the switch module, see these documents on Cisco.com: [http://www.cisco.com/en/US/products/ps8741/tsd\\_products\\_support\\_series\\_home.html](http://www.cisco.com/en/US/products/ps8741/tsd_products_support_series_home.html)

- **•** *Cisco Catalyst Switch Module 3110 and 3012 for IBM BladeCenter Software Configuration Guide*
- **•** *Cisco Catalyst Switch Module 3110 and 3012 for IBM BladeCenter Command Reference*
- **•** *Cisco Catalyst Switch Module 3110 and 3012 for IBM BladeCenter System Message Guide*
- **•** *Cisco Software Activation Document for IBM*
- **•** *Cisco Catalyst Switch Module 3110G, 3110X, and 3012 for IBM BladeCenter Hardware Installation Guide*
- **•** *Cisco Catalyst Switch Module 3110G, 3110X, and 3012 for IBM BladeCenter Getting Started Guide*
- **•** *Regulatory Compliance and Safety Information for the Cisco Catalyst Switch Module 3110G, 3110X, and 3012 for IBM BladeCenter*

For more information about the IBM BladeCenter enclosure, see the IBM documentation: <http://www-03.ibm.com/systems/bladecenter/>

These compatibility matrix documents are available from this Cisco.com site: http://www.cisco.com/en/US/products/hw/modules/ps5455/products\_device\_support\_tables\_list.html

**•** *Cisco Gigabit Ethernet Transceiver Modules Compatibility Matrix*

For other information about related products, see these documents:

- **•** *Getting Started with Cisco Network Assistant*
- **•** *Release Notes for Cisco Network Assistant*
- **•** *Network Admission Control Software Configuration Guide*

# <span id="page-30-1"></span>**Obtaining Documentation, Obtaining Support, and Security Guidelines**

For information on obtaining documentation, obtaining support, providing documentation feedback, security guidelines, and also recommended aliases and general Cisco documents, see the monthly *What's New in Cisco Product Documentation*, which also lists all new and revised Cisco technical documentation:

<http://www.cisco.com/en/US/docs/general/whatsnew/whatsnew.html>

This document is to be used in conjunction with the documents listed in the ["Related Documentation"](#page-30-0) section.

Cisco and the Cisco logo are trademarks or registered trademarks of Cisco and/or its affiliates in the U.S. and other countries. To view a list of Cisco trademarks, go to this URL: [www.cisco.com/go/trademarks](http://www.cisco.com/go/trademarks). Third-party trademarks mentioned are the property of their respective owners. The use of the word partner does not imply a partnership relationship between Cisco and any other company. (1110R)

Any Internet Protocol (IP) addresses used in this document are not intended to be actual addresses. Any examples, command display output, and figures included in the document are shown for illustrative purposes only. Any use of actual IP addresses in illustrative content is unintentional and coincidental.

© 2011 Cisco Systems, Inc. All rights reserved.

П

 $\mathbf I$